## What is on the Campaign Activities Dashboard?

Last Modified on 07/18/2023 10:05 am PDT

When you click on your campaign, you are taken to the Campaign Activities page. This will show all the activities or forms that you have created within this campaign.

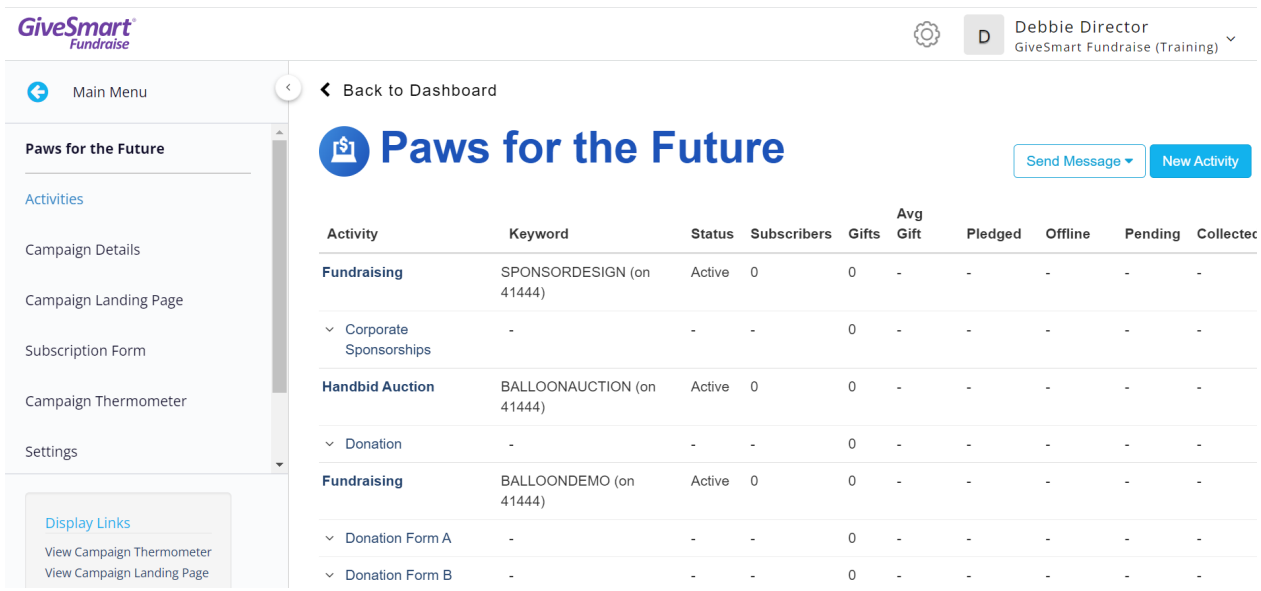

In the upper right, you can create new activities from this page.

The main section of the Activities page provides details on the activities. You can click on the title of the columns to sort by that column:

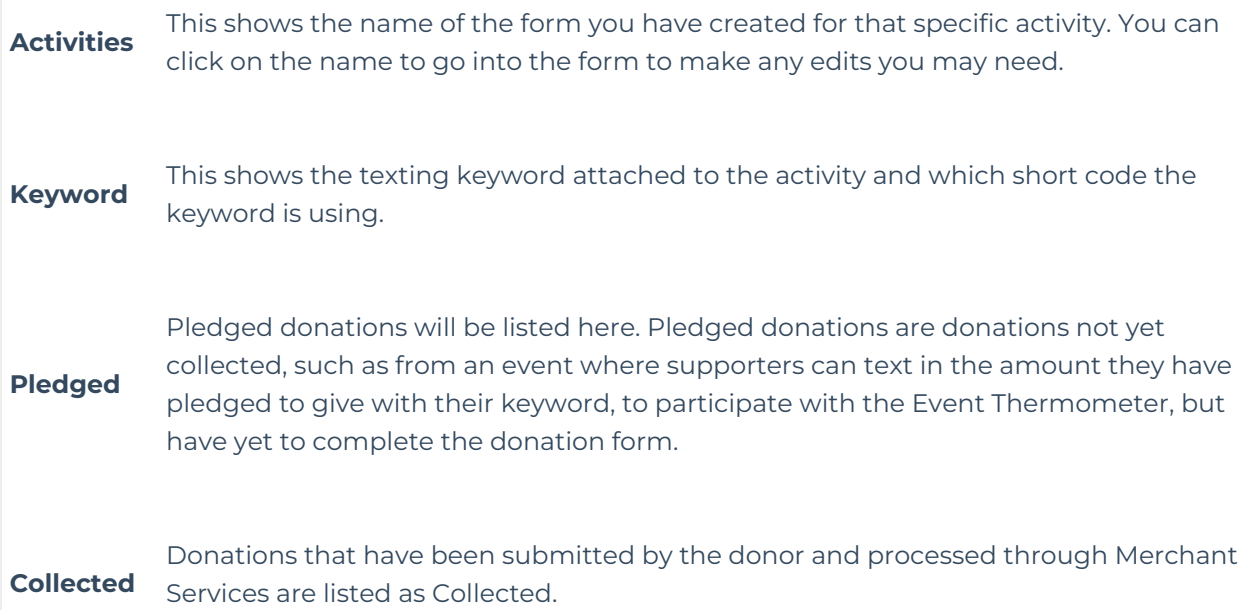

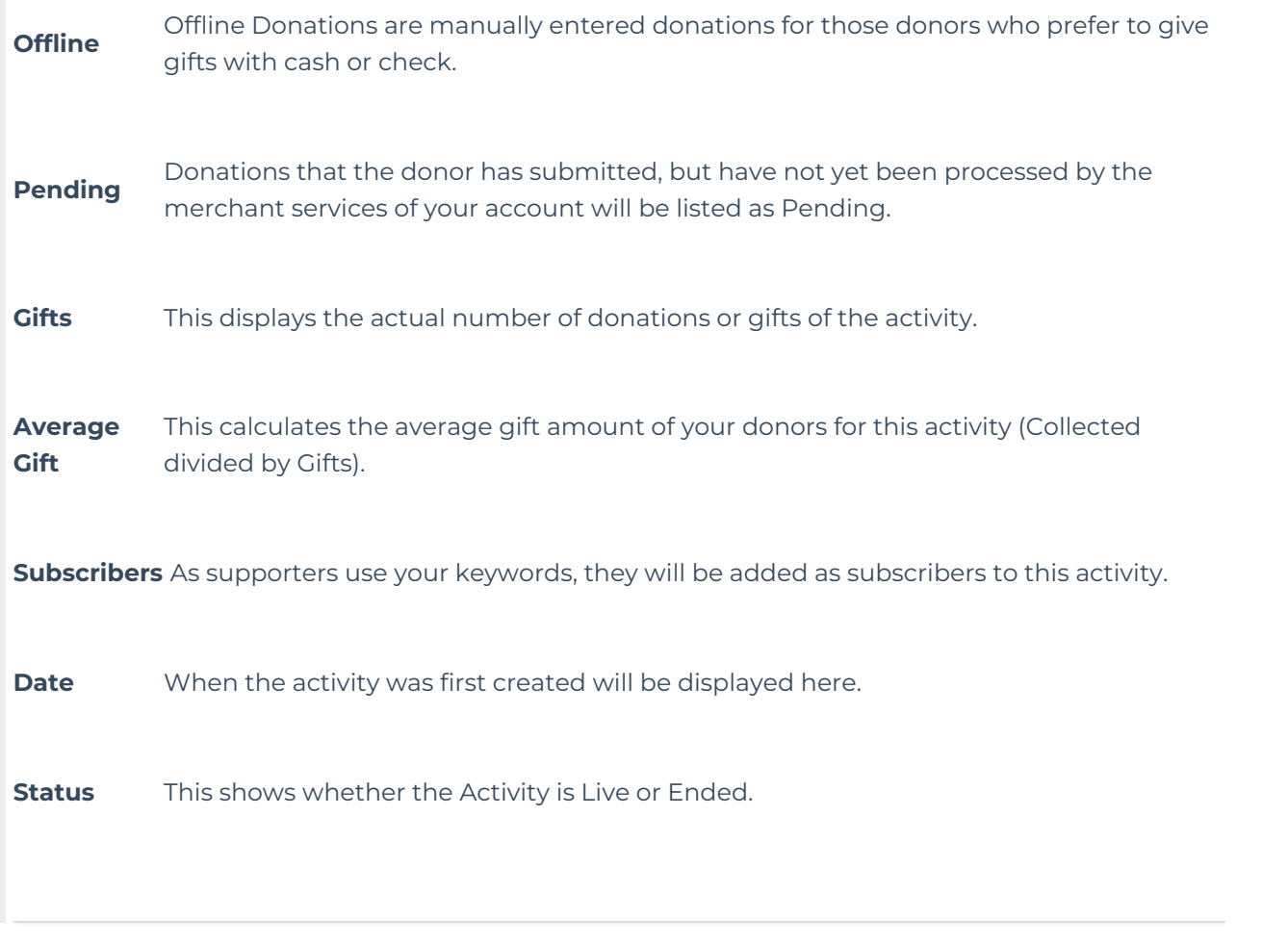